## **Artikelbeschreibung**

Ohne Programmbereich

0

Allgemeine Informationen zu den Einstellungen für die Artikelbeschreibung und -bezeichnung finden Sie in diesem Artikel. Sofern für eine Plattform darüber hinaus zusätzliche oder abweichende Einstellungen möglich sind, finden Sie diese Informationen unter **[Spezifische](https://hilfe.microtech.de/display/PROG/Marktplatz-Plattformen)  [Einstellungen: Marktplätze](https://hilfe.microtech.de/display/PROG/Marktplatz-Plattformen)** bzw. **[Spezifische Einstellungen: Shopsysteme](https://hilfe.microtech.de/display/PROG/Shop-Plattformen)**.

Unter dem Menüpunkt **E-Commerce > Einstellungen > Plattform Account > (Eine Plattform auswählen) > Artikel und Lager > Artikelbeschreibung** l egen Sie fest, aus welchen Feldern der Warenwirtschaft die Artikelbezeichnung und Artikelbeschreibung in Ihren Online-Shop oder an den Marktplatz übertragen werden sollen.

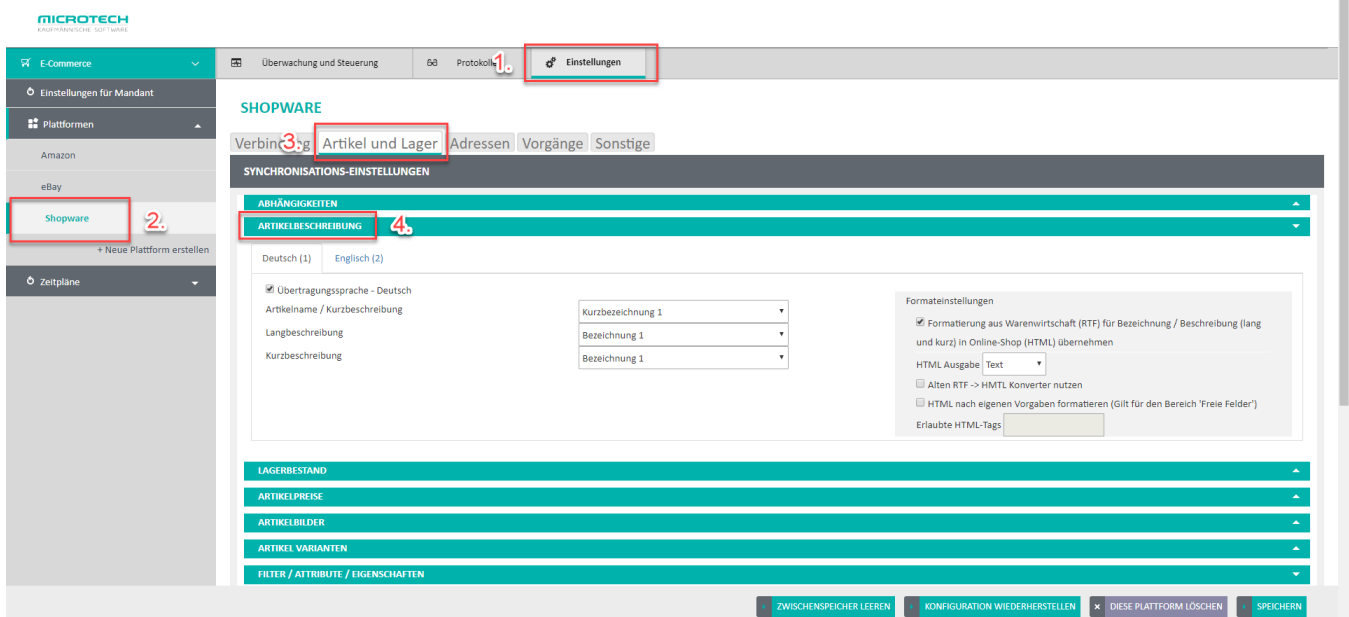

## Mehrsprachige Artikelbeschreibungen synchronisieren

Bei multilingualen Shopsystemen können Sie für jede Sprache eigene Artikelbezeichnungen und -beschreibungen übertragen. Jede konfigurierte Sprache erscheint als eigener Reiter.

Zum Beispiel: Die Artikel in diesem Shop haben deutsche und englische Beschreibungen, die aus zwei verschiedenen Feldern in der ERP gespeist werden.

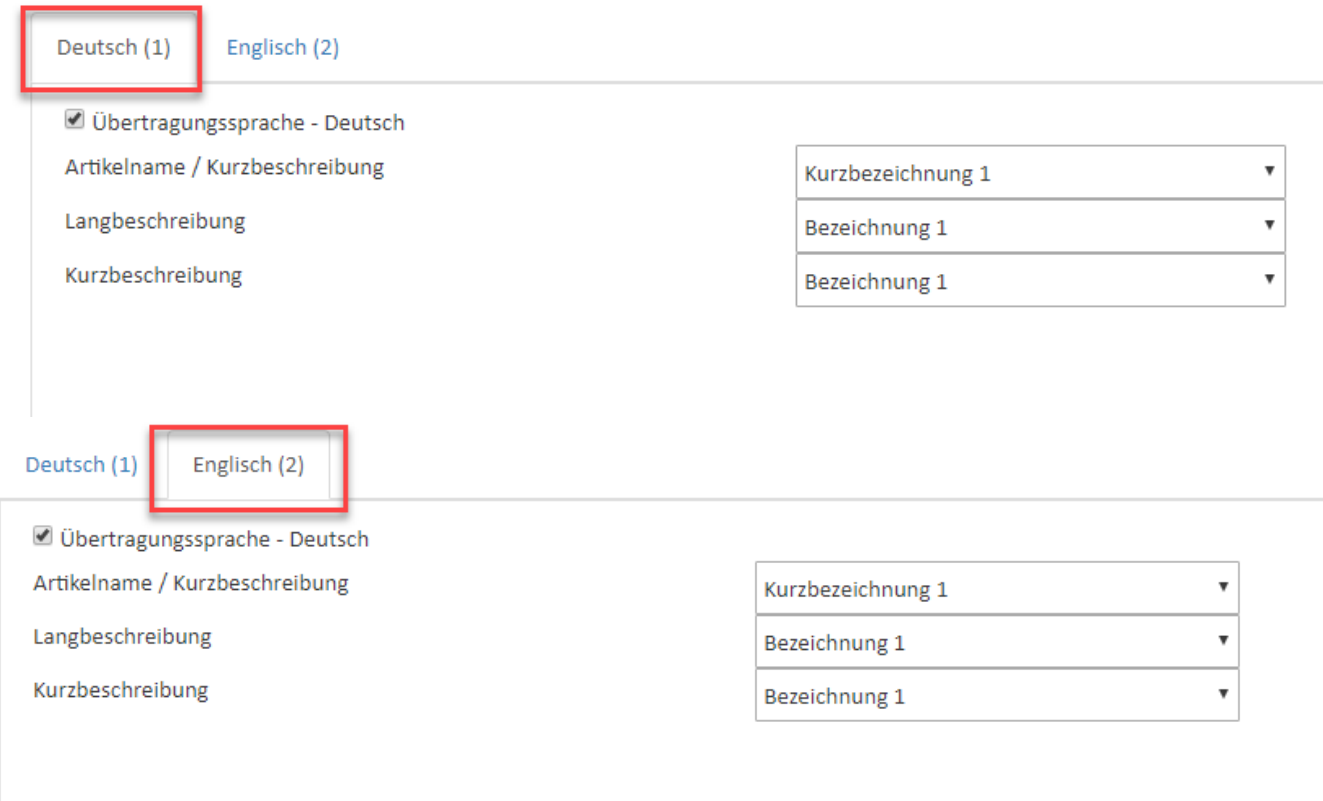

In der Middleware werden Ihnen nur diejenigen Sprachen bzw. Sprachcodes zur Konfiguration angezeigt, die Sie im Shop aktiviert haben. Aktivieren Sie bei Bedarf weitere Sprachen im Shop, um sie in dieser Konfigurationsmaske anzuzeigen. Die verwendeten Sprachcodes im Shop müssen mit den 2 stelligen ISO-Bezeichnungen in der Warenwirtschaft/ERP übereinstimmen. Andernfalls ist keine Synchronisation möglich. Die einzelnen Länder mit ihren Sprachcodes finden Sie in der Warenwirtschaft/ERP unter **Datei** > **Informationen** > **Globale Daten** > **Länder Verwalten**.

## Textformatierung von Artikelbeschreibungen konvertieren

Im rechten grauen Kasten **Formateinstellungen** konfigurieren Sie, ob und wie das in der Warenwirtschaft/ERP verwendete Textformat der Artikelbeschreibungen in der Plattform konvertiert werden soll. Von der Warenwirtschaft wird RTF für formatierten Text (also fett, kursiv, unterstrichen,...) verwendet. Sie können z.B. einstellen, dass bei der Übertragung Ihrer Artikelbeschreibungen eine Umwandlung aus dem RTF-Format in HTML-Code für Ihren Shop erfolgen soll.

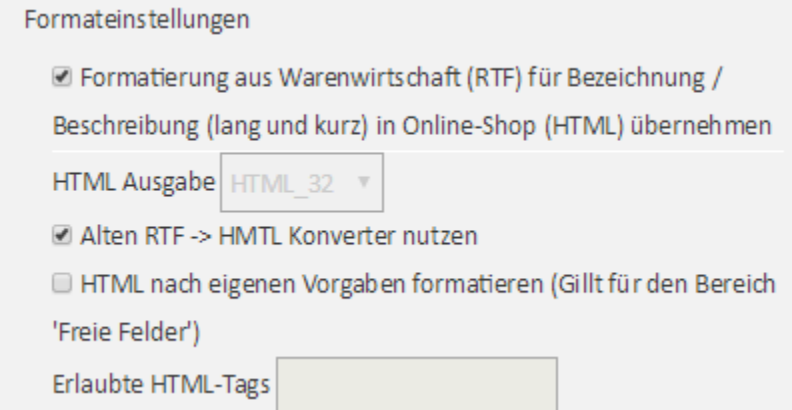